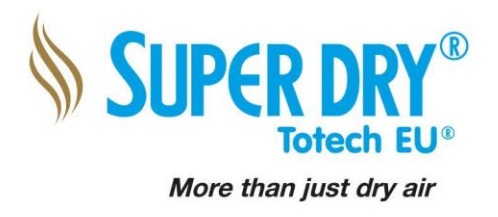

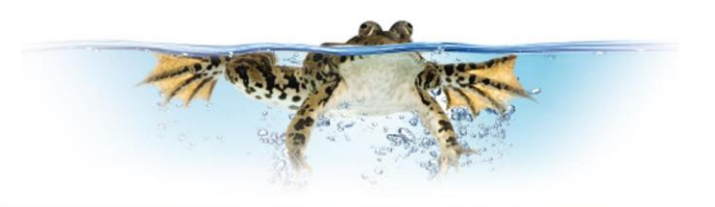

# **Operation Manual SuperDry Data Logger (SDDL)**

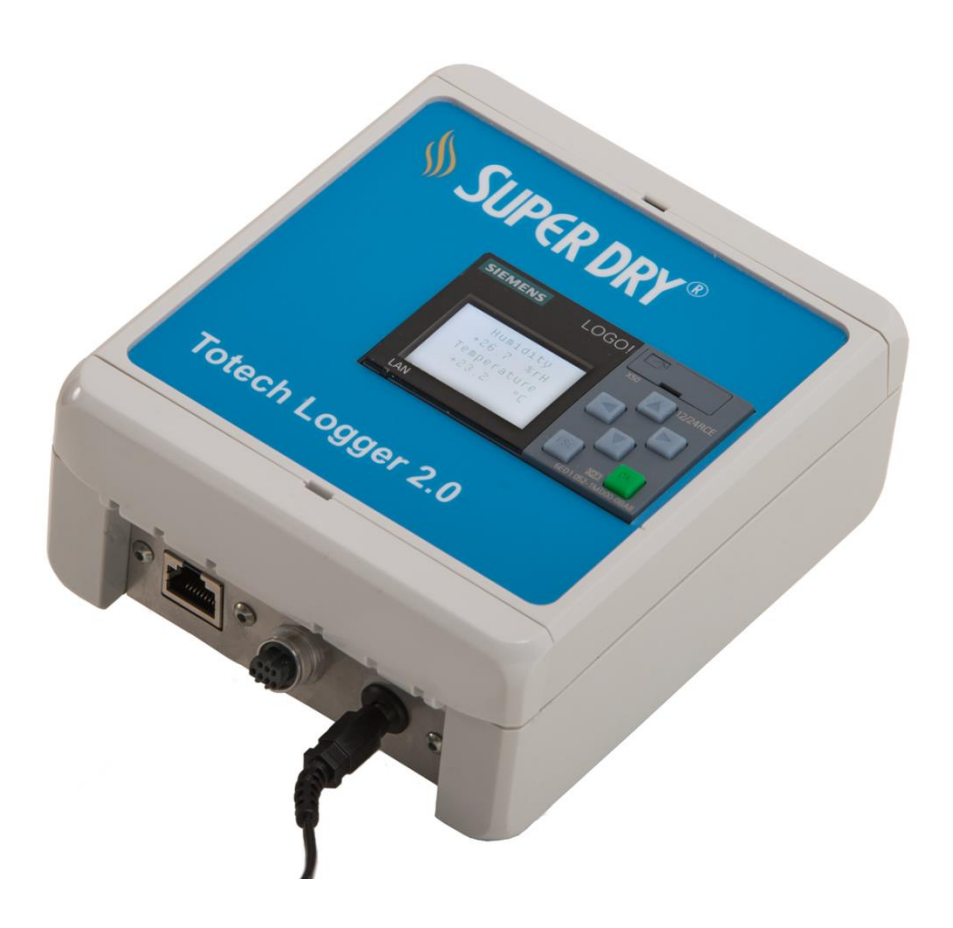

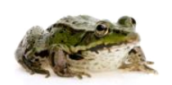

Totech Europe BV De Linge 28 8253 PJ Dronten www.superdry-totech.com

Phone: +31 (0) 321 330239 Fax: +31 (0) 321 330254 K.v.K.: Lelystad 390 86417 e-mail: sales@totech.eu

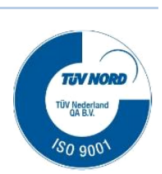

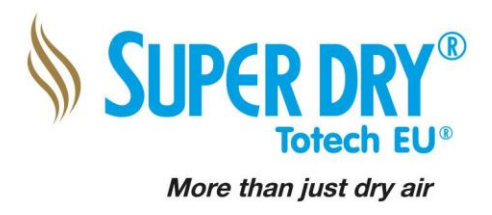

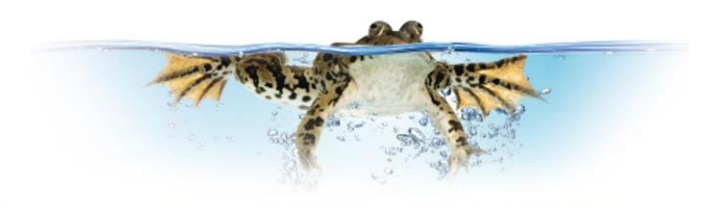

## **1. Description**

This device has been equipped with custom-programmable logic module, mounted in it's own housing. The respective module serves to measure the device's humidity, temperature, and additional functions monitoring.

It provides an integrated display, indicating relative Humidity and Temperature

It can generate several reports such as humidity and temperature history, and can be read out via the standard ethernet interface or through an external card reader.

The SuperDry datalogger can provide an acoustic alarm which indicates a deviation in the humidity or temperature.

You can control the Logger over the integrated web interface (only if it is connected to the Ethernet) or by the physical buttons at the Logger.

In general, this data logger made by Totech is designed for initial conditions of 20-40°C at 0-60%RH.

- **1.** Ensure to exclusively operate the data logger in ambient temperatures (control-side) ranging between -20°C and +40°C!
- **2.** Ensure the data logger is not mounted in and/or exposed to the intake of liquids (e.g. filled tanks or sumps, flooded areas etc.).
- **3.** Any operation in and/or with potentially explosive ambience is not permissible.

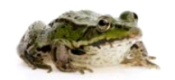

**Totech Europe BV** De Linge 28 8253 PJ Dronten www.superdry-totech.com Phone: +31 (0) 321 330239 Fax: +31 (0) 321 330254 K.v.K.: Lelystad 390 86417 e-mail: sales@totech.eu

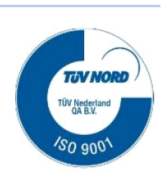

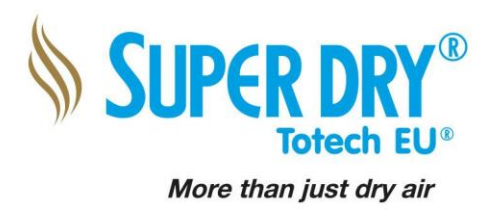

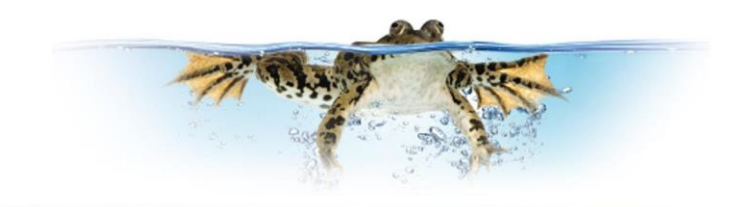

## **2. Installation and startup**

With respect to the device's installation, please adhere to the following: This device is used for indoor use only, it is not water resistant.

The main function for this device is to measure the relative Humidity and the temperature inside a cabinet.

Before starting the installation determine where the sensor needs to be placed in the cabinet. The main device is used to place outside the cabinet only the sensor probe is to be placed inside the cabinet.

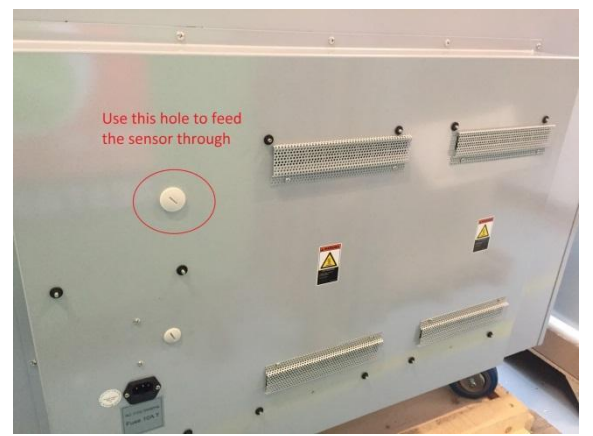

All Totech SD series have pre-drilled holes in the rear side of the cabinet, this can be used to feed the sensor and fit the gland nut to make the hole air tight again.

If the cabinet does not have a pre-drilled hole, please drill a hole of 22 mm in the cabinet. Feed the sensor probe with the cable through the hole and use the attached gland nut to make the hole air tight again.

Mount the sensor at the desired place inside the cabinet.

Connect the sensor cable, the Ethernet cable and the power supply to the main device.

Prior to **initial operation**, ensure to check all mechanical and electrical connections for secureness and leak-tightness. Also remove possible soiling.

The datalogger has been designed for a supply voltage of 100 to 240 Volts AC 50/60 Hz, and may exclusively be operated with the respective voltage.

Connect the adapter plug to a wall outlet.

The detected relative Humidity and Temperature are shown on the display, and the device will start the datalogging immediately.

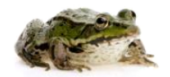

**Totech Europe BV** De Linge 28 8253 PJ Dronten www.superdry-totech.com Phone: +31 (0) 321 330239 Fax: +31 (0) 321 330254 K.v.K.: Lelystad 390 86417 e-mail: sales@totech.eu

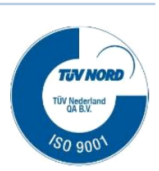

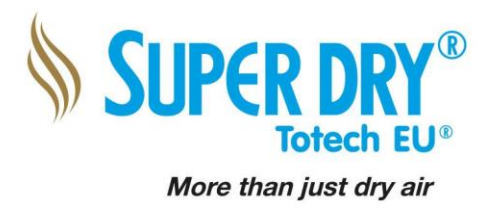

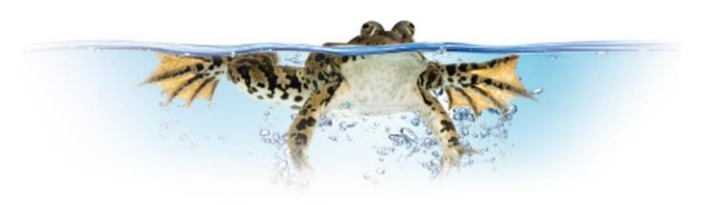

### **3. Local settings**

To switch through the different setting menus press at the same time *ESC* and the *Arrow right* button.

To change the settings press *ESC* and *Arrow up* or *Arrow down.* The changes are automatically saved you don't need to confirm it.

#### **Home screen:**

At this screen you can see the actual Humidity and Temperature. It's also possible to deactivate or activate the alarm by pressing *ESC* and *Arrow up* followed by *ESC* and *Arrow left.*

#### **Choose language:**

You can switch between English and German. In the upper part of the screen you see the Software Version of the program.

#### **Set point humidity:**

Here you can set you desired humidity value.

#### **Deviation humidity alarm:**

Please enter the maximum allowed deviation to your set point.

#### **Delay humidity alarm:**

To prevent alarms caused by door openings you can set a delay.

#### **Set point temperature:**

Here you can set you desired temperature value.

#### **Deviation temperature alarm:**

Please enter the maximum allowed deviation to your set point.

#### **Delay temperature alarm:**

To prevent alarms caused by door openings you can set a delay.

#### **Mute the acoustic alarm:**

If an alarm appears, you can mute it by pressing *ESC* and *Arrow up.* The delay time start from the beginning and the alarm sound again after the expiration of the set delay.

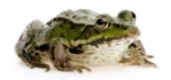

**Totech Europe BV** De Linge 28 8253 PJ Dronten www.superdry-totech.com Phone: +31 (0) 321 330239 Fax: +31 (0) 321 330254 K.v.K.: Lelystad 390 86417 e-mail: sales@totech.eu

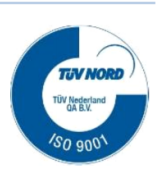

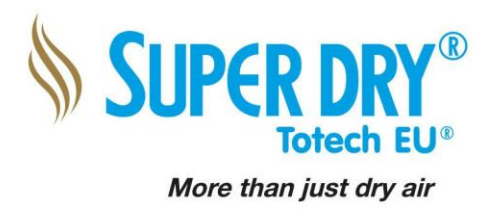

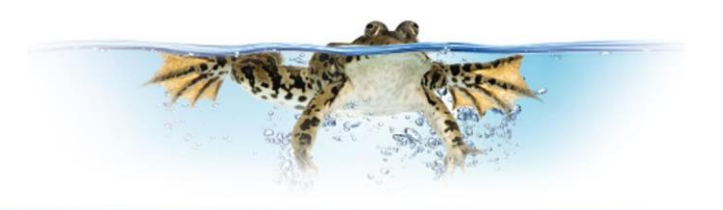

### **4. Network configuration**

**BE CAREFUL:** The parameter menu may only be used for the descripted steps in this manual. Any other change can cause malfunctions!

Changing the standard IP address from the Datalogger

Default IP settings:

The IP setting cannot be used with a local DHCP server, so the IP address need to be set manually.

#### **The Standard IP setting is:**

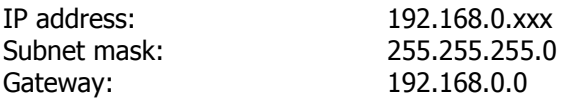

#### **Choose your own IP address:**

Before starting with this procedure please determine 1 IP address which can be used for the datalogger in your local network, and write it down below:

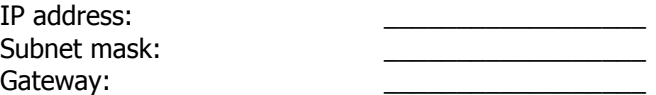

If you do not know which IP address can be used please ask your local IT administrator.

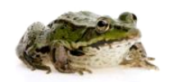

**Totech Europe BV** De Linge 28 8253 PJ Dronten www.superdry-totech.com Phone: +31 (0) 321 330239 Fax: +31 (0) 321 330254 K.v.K.: Lelystad 390 86417 e-mail: sales@totech.eu

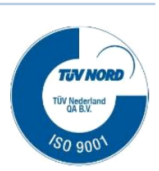

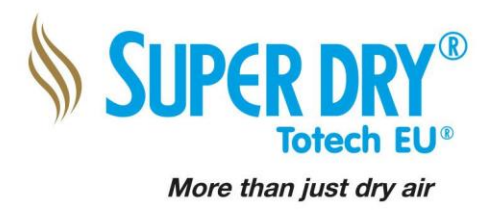

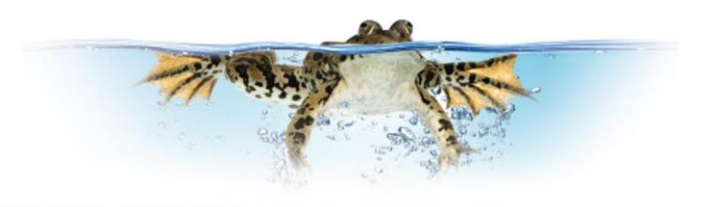

### **Integration of Data Logger in your network:**

Display the current IP settings:

For this procedure use the arrow keys on the right side of the screen From the standard screen press:

- Arrow down (the time and date is displayed)
- ESC
- Use the arrow keys to select "Network"  $\odot$  OK
- press OK again
- Current IP settings are displayed
- Press 3 x ESC
- Press the Up arrow key and the Humidity and Temperature is displayed again

How to change the IP settings:

From the standard screen press:

- Arrow down (the time and date is displayed)
- **ESC**
- Select stop

(if there is no option to select "stop", please login as administrator under "setup" "switch to admin" use LOGO as password, and start this sequence again)

- **OK**
- Arrow left (Select yes)
- OK (The display turns orange)
- Use the arrow keys to select "Network"  $\odot$  OK
- Select IP Address
- press OK
- The IP address, Subnet Mask & Gateway is displayed
- Select the IP address and press OK
- use the arrow keys to set the desired IP address
- When finished press OK
- Select the Subnet mask and press OK
- use the arrow keys to set the desired Subnet Mask
- When finished press OK

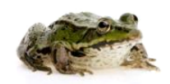

**Totech Europe BV** De Linge 28 8253 PJ Dronten www.superdry-totech.com

Phone: +31 (0) 321 330239 Fax: +31 (0) 321 330254 K.v.K.: Lelystad 390 86417 e-mail: sales@totech.eu

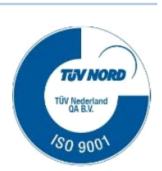

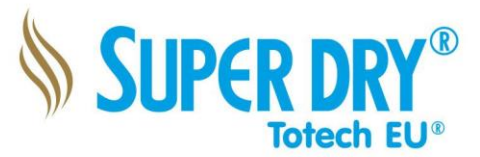

More than just dry air

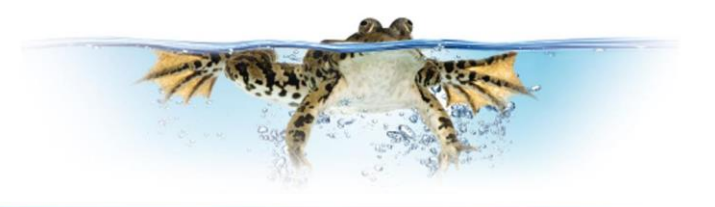

- Select the Gateway and press OK
- use the arrow keys to set the desired Gateway
- When finished press OK
- Press 2 x ESC
- Select Start
- Press OK
- Arrow left Select Yes
- press OK

The unit display turns white again, and the Humidity and Temperature is displayed

#### Setting the time and date

It is important that the data logger have the correct time and date. In some cases it can lose the settings if it is disconnected from the power supply for more than two weeks.

To check if the time and the date is correct press *Arrow down*.. If it is not correct please follow the sequence below.

From the standard screen press:

- Arrow down
- Check the current time and date in the display
- If it is not ok please follow the next steps:
- ESC
- Select Setup
- Press OK
- Select Clock
- Press OK
- Select Set Clock
- Press OK
- Change the time and date by using the arrow keys
- Press OK
- Press  $3 \times$  ESC (the time and date should be displayed)
- Press the Up arrow key and the Humidity and Temperature is displayed again

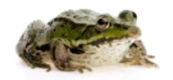

**Totech Europe BV** De Linge 28 8253 PJ Dronten www.superdry-totech.com

Phone: +31 (0) 321 330239 Fax: +31 (0) 321 330254 K.v.K.: Lelystad 390 86417 e-mail: sales@totech.eu

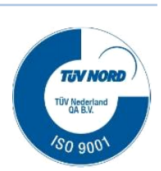

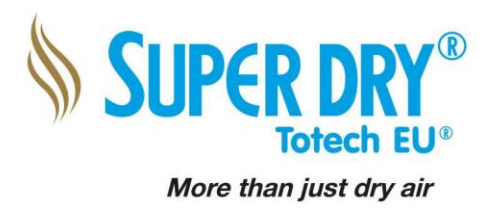

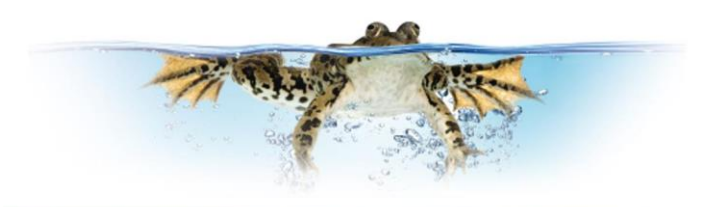

# **5. Software**

This Data Logger comes with standard software which can be downloaded from our website

<http://www.superdry-totech.com/software/free-totech-viewer>

With this software the data logger Humidity (RH %) and Temperature (T °C) history can be downloaded via TCP / IP.

In order to have the software working correctly the time and date in the Data logger should be set correctly, see chapter 4

After downloading and installing the program, please startup the Totech viewer.

To start the download, click on the upper left Menu *File* and on *Download Data.* In the new window click on *Refresh* and choose the Logo from where you want to download files. Now click on *Download.* Choose now your favorite folder to save the log file. After this you will be asked if you want to open the file or not.

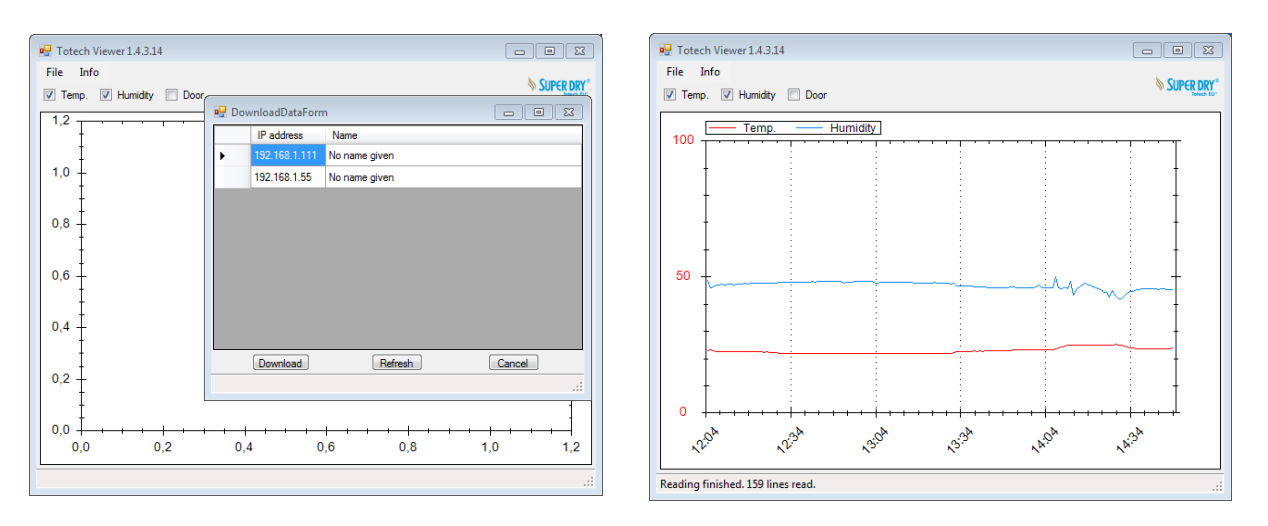

It is possible at any time to open saved Log files. Therefore Click on *File* and Open. Go to the folder where you have saved the files and click on *open.*

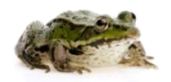

**Totech Europe BV** De Linge 28 8253 PJ Dronten www.superdry-totech.com

Phone: +31 (0) 321 330239 Fax: +31 (0) 321 330254 K.v.K.: Lelystad 390 86417 e-mail: sales@totech.eu

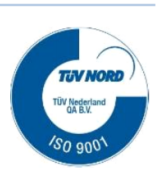

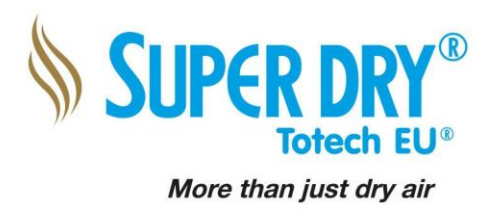

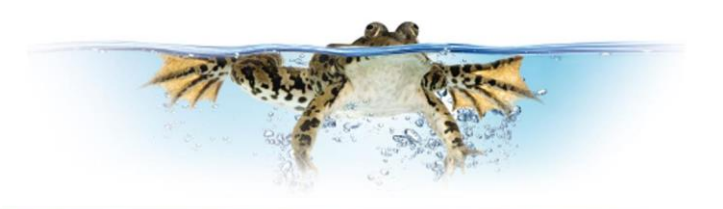

## **6. Manual Data log saving**

Is there no possibility to connect the Logger to the Ethernet, the log files can also downloaded manually.

#### **How to take out the Micro-SD-card**

Remove the power supply and insert carefully a screwdriver with a 3mm blade into the hole as seen in the picture below and pull the card socket a bit out. Now pull it by hand completely out. Push the SD card inside and it will slide out, now you can remove the SD card.

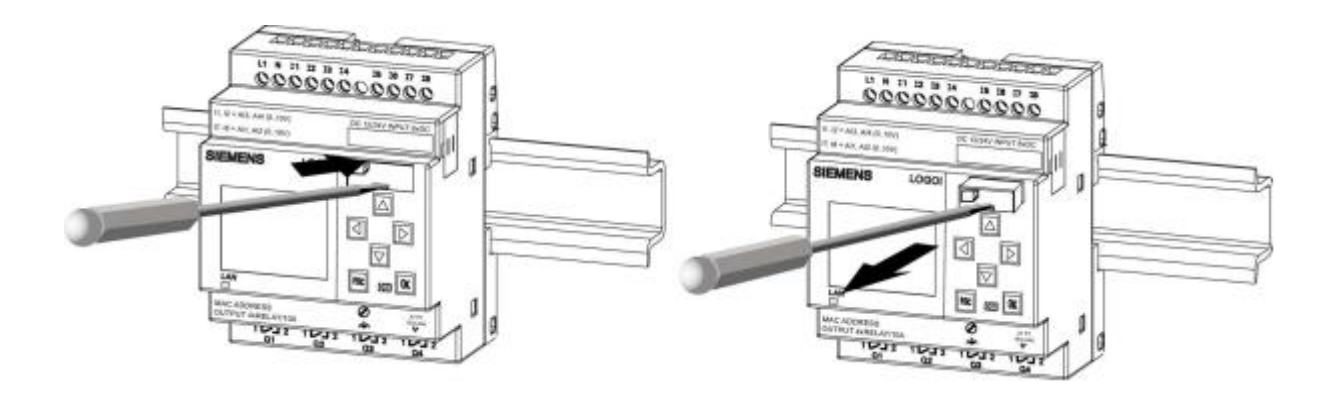

#### **Copy the Log files**

Put the Micro SD Card in a matching card reader and copy the files. For a better management delete the old ones over the windows context menu (don't format the SD card)

#### **Put back the SD-card**

The entry of the card slot is chamfered on its bottom right. The edge of the cards is chamfered accordingly. This encoding prevents you from inserting cards in the wrong way. Insert the card into the socket, insert the socket into the slot and push it in until it engages. After plug in the power supply the Logger will go on with saving the Logs to the SD card.

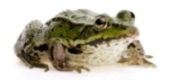

**Totech Europe BV** De Linge 28 8253 PJ Dronten www.superdry-totech.com Phone: +31 (0) 321 330239 Fax: +31 (0) 321 330254 K.v.K.: Lelystad 390 86417 e-mail: sales@totech.eu

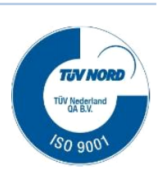

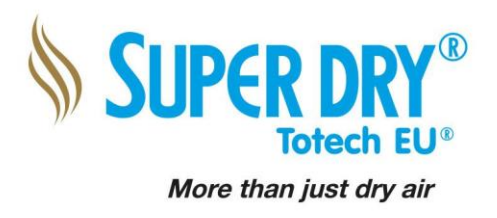

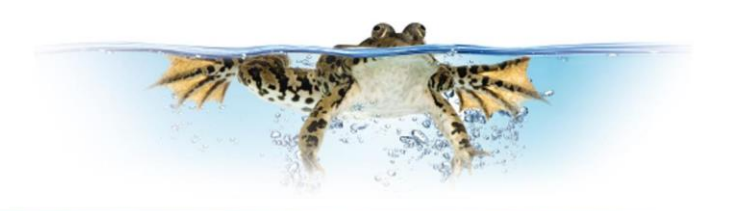

## **7. Calibration**

Totech recommends annual calibration inspection or the system's re-calibration by sensor replacement, respectively.

For the Data logger calibration, we recommend the following two options:

- 1. Replacing the sensor by a factory-calibrated sensor. (recommended) After detaching the screw-fastened retaining ring, the plug-in sensor can simply be unplugged. The replacement sensor is mounted in reverse order. Since all settings have been stored in the sensor, its replacement will serve to re-calibrate the data logger's overall measuring. Additional measurement equipment or software is not required.
- 2. Define deviations by means of a calibrated reference dew point meter (minimum accuracy ±0.2%RH or higher), and calibrate the sensor via the software's calibration function. This proceeding requires data connection to PC and software (for detailed instructions, please refer to the Software Manual of the manufacturer (Rotronic HW4)).

### **8. Technical data**

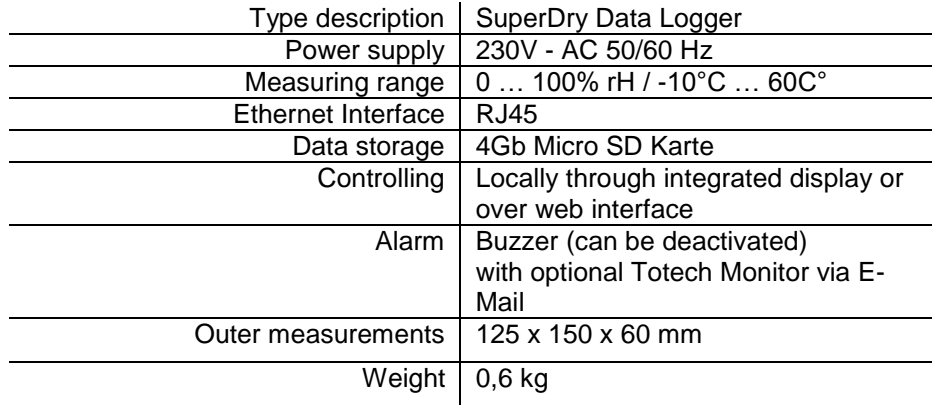

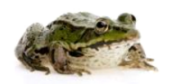

**Totech Europe BV** De Linge 28 8253 PJ Dronten www.superdry-totech.com

Phone: +31 (0) 321 330239 Fax: +31 (0) 321 330254 K.v.K.: Lelystad 390 86417 e-mail: sales@totech.eu

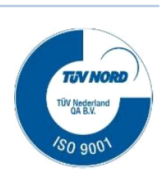

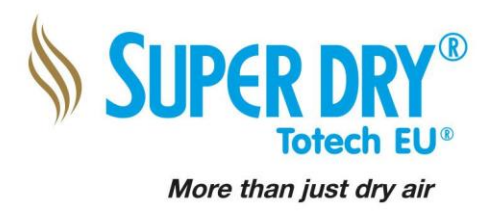

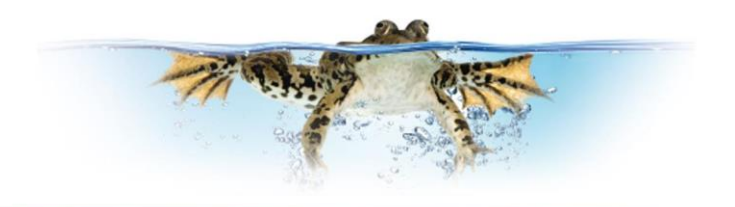

## **9. CE-Declaration**

With this writing we:

Totech Europe BV, De Linge 28, 8252 PJ Dronten,

That the SuperDry data logger (SDDL) corresponds with the fundamental safety and health demands of the following EC instructions:

BS EN61000-6-2:2005 2006/42/EG 2006/95/EG

Totech EU, the 30.03.2016

y<br>piek

Totech Europe B.V.

Technical Director

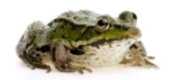

**Totech Europe BV** De Linge 28 8253 PJ Dronten www.superdry-totech.com Phone: +31 (0) 321 330239 Fax: +31 (0) 321 330254 K.v.K.: Lelystad 390 86417 e-mail: sales@totech.eu

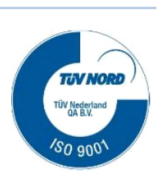